## **Appendix Pre-Configuring your laptop for the TSJr**

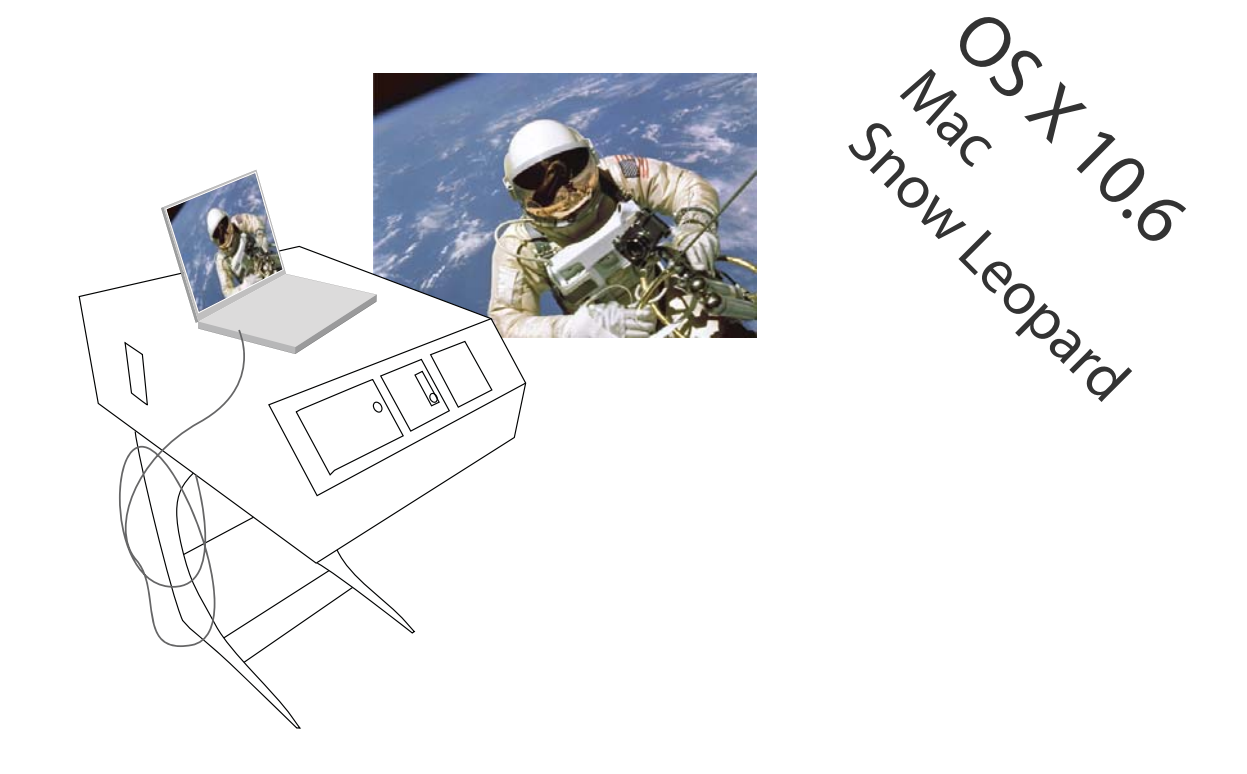

Grab a cup of coffee and take 20 minutes *before you go to the classroom* to set-up your laptop

First thing is to REFRESH your UTORid STATUS

https://www.utorid.utoronto.ca/cgi-bin/utorid/verify.pl

(or go to www.utorid.utoronto.ca and click *verify* at the bottom) This will confirm that your UTORid is active & refresh it to work with the TSJr

You need to have administrator access to pre-configure your laptop. Once you pre-configure, your laptop will log you in automatically every time you connect to any TSJr.

## Open **System Preferences** (at bottom of desktop)

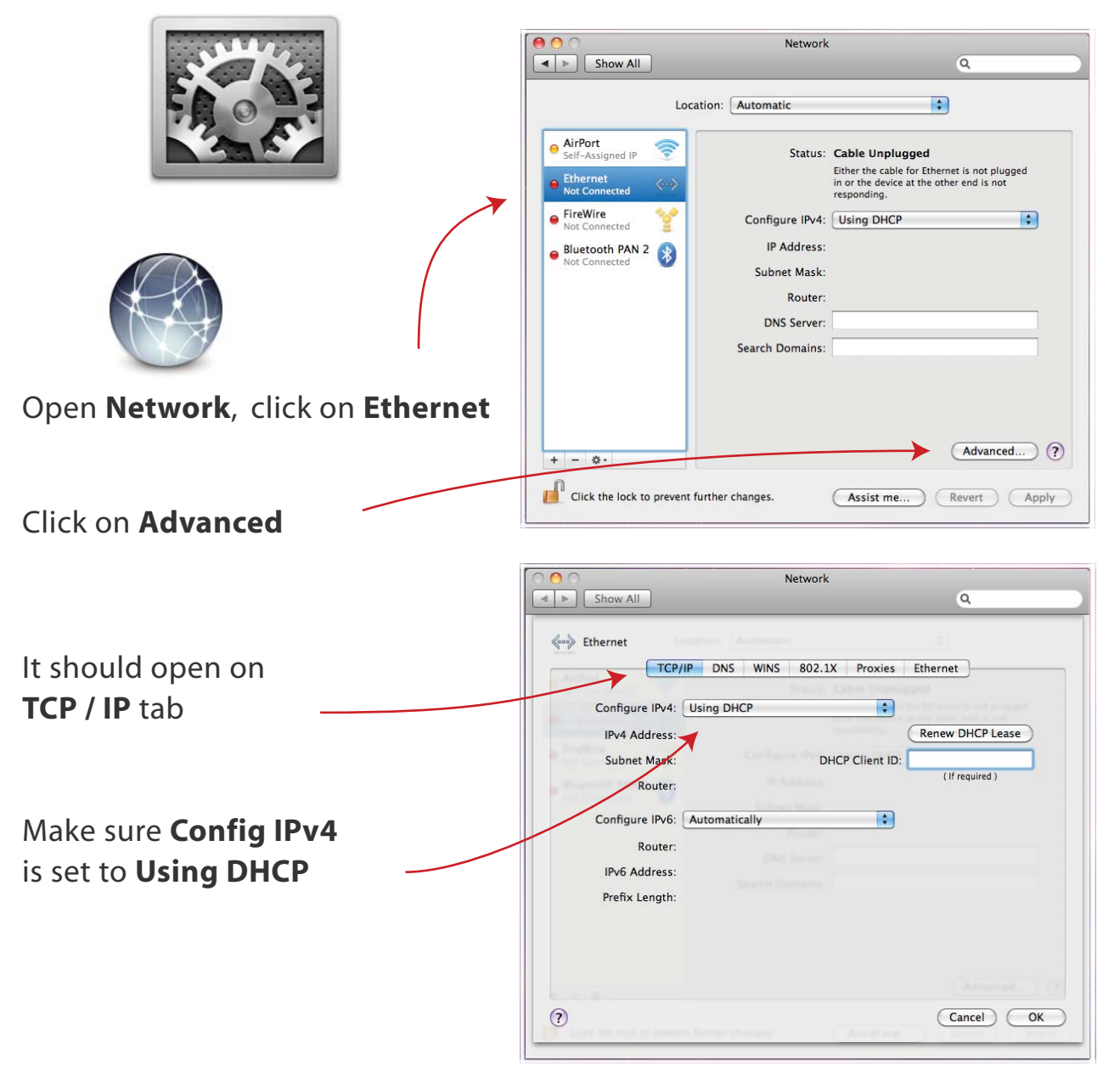

 $2/5$ 

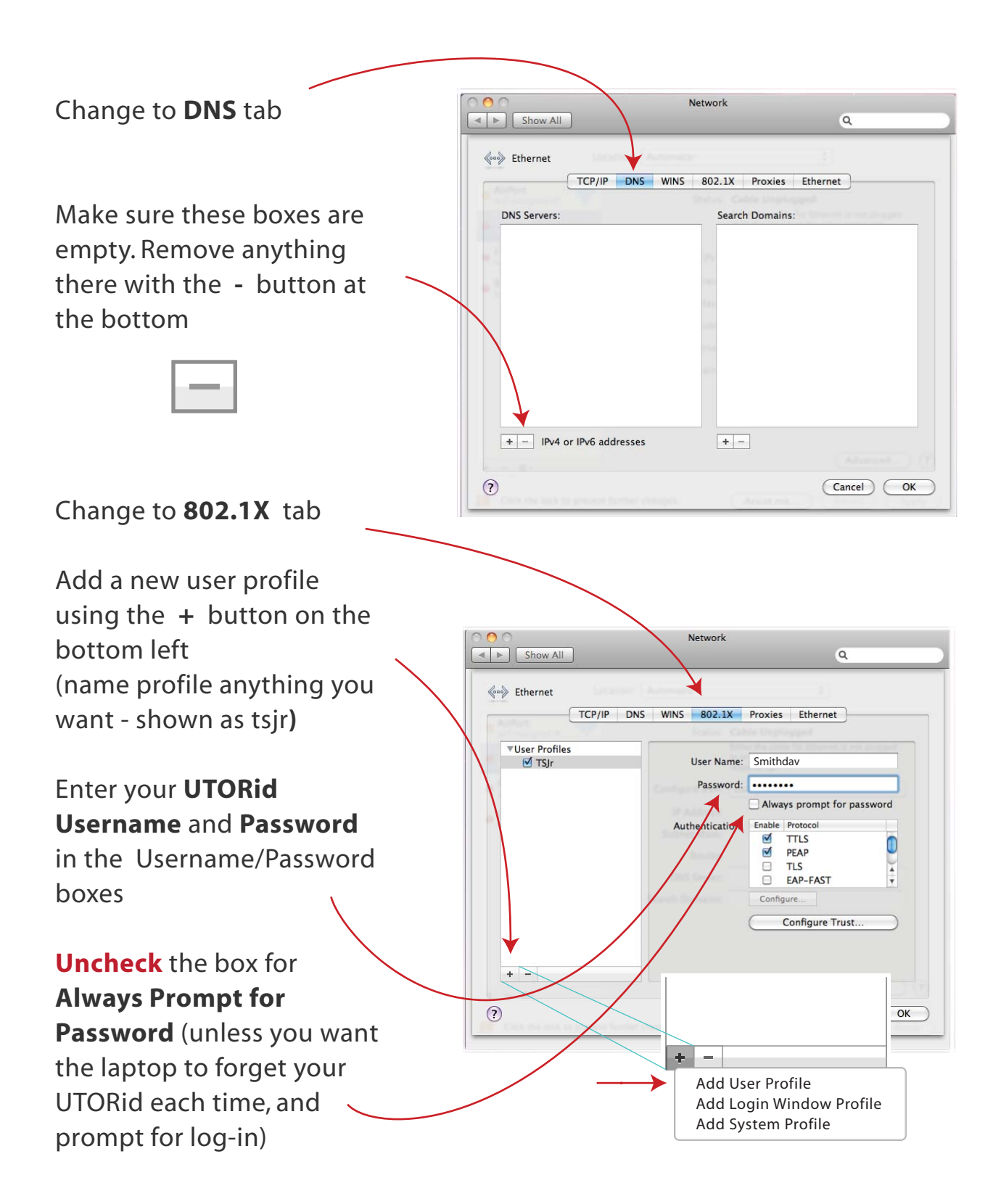

TSJr Appendix - laptop preconfigure **Mac OS X 10.6 - Snow Leopard**

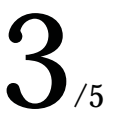

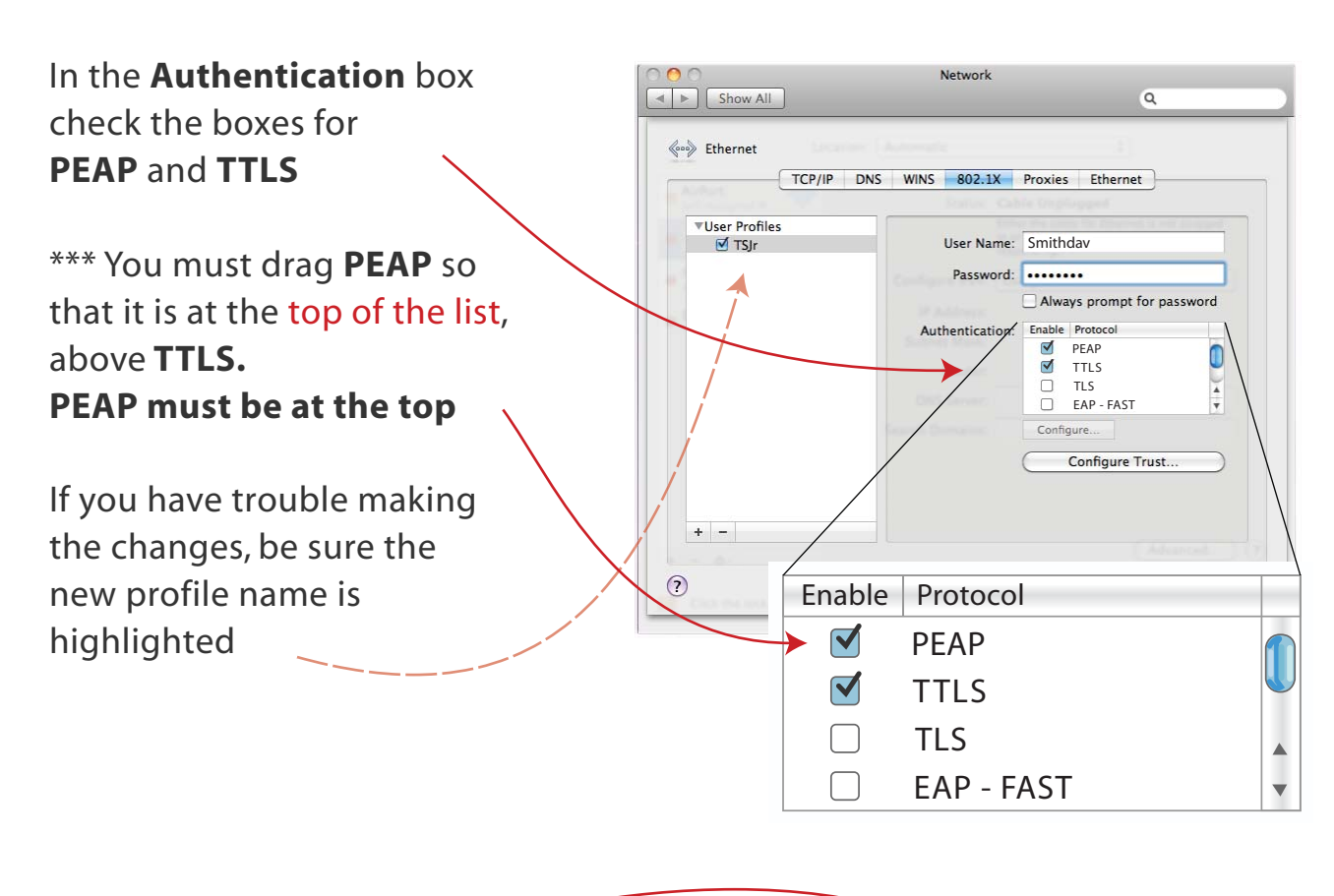

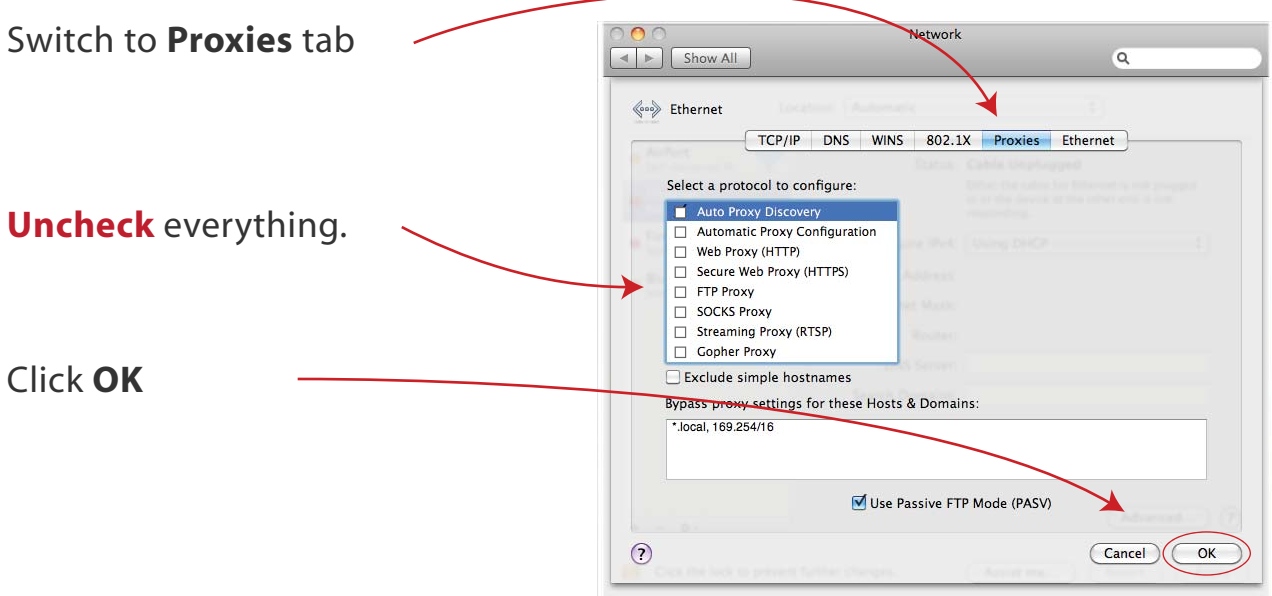

3

 $4/5$ 

## **The remaining steps have to be done ON-SITE with a TSJr**

Once completed all log-in etc will be automatic at future visits to any TSJr

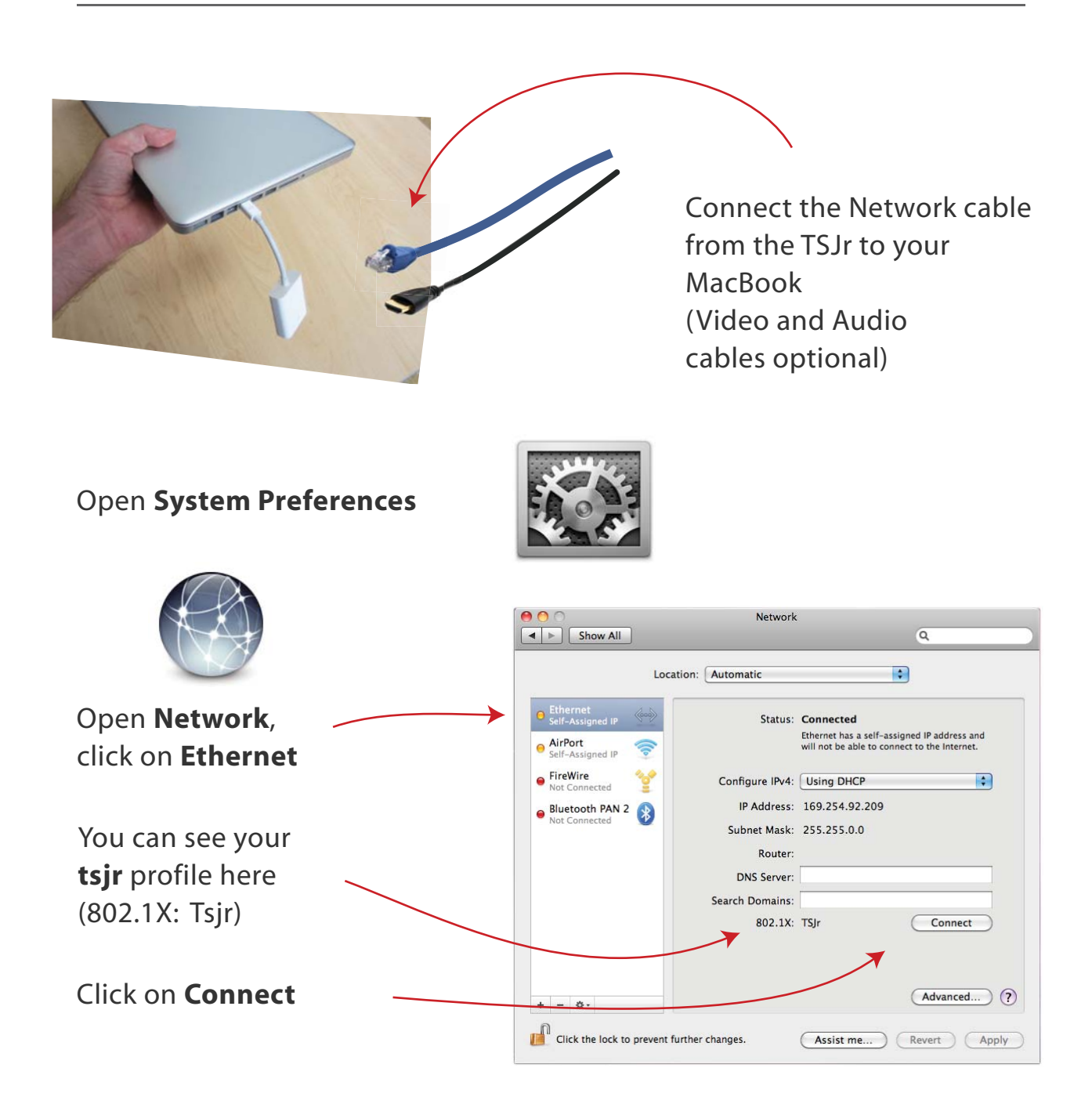

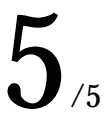

You know you're connected when it says the **IP Address**  starts with **142.150.**

It says *Authenticating* at the bottom; that's fine, you are logged in.

## *FINISHED*

Your laptop will now automatically log-in to any TSJr when you plug in the network cable

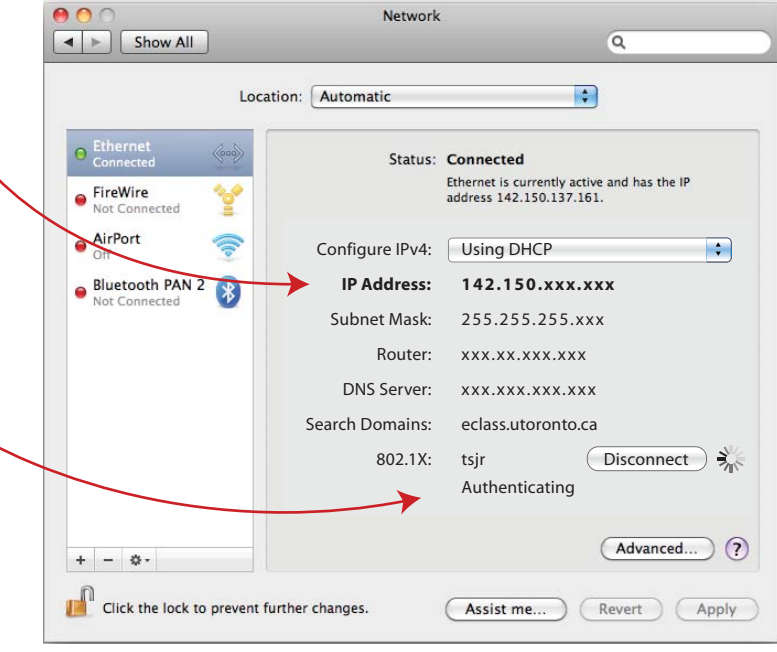

Troubleshooter:

The system may ask you to input your password due to **System Preferences**  changes (such as to 'Verify Certificate'). Click **Continue** and input your **laptop** administrator password\* and press **OK**.

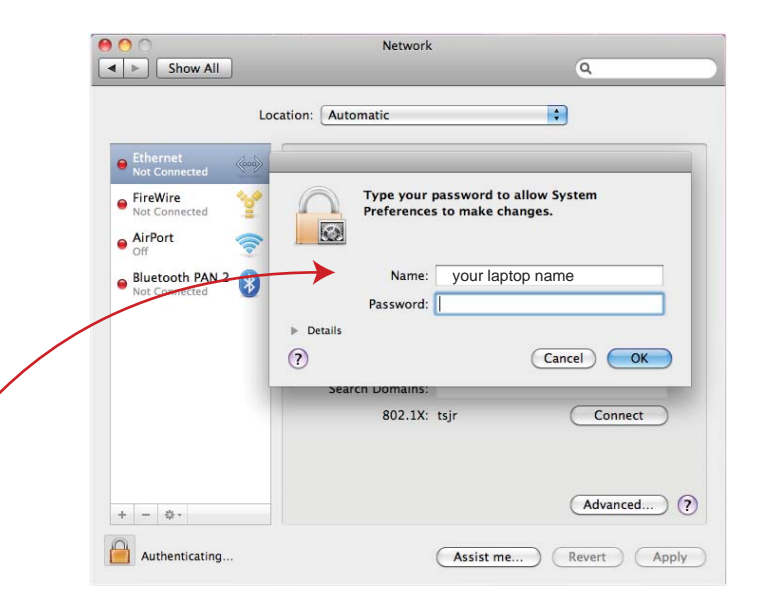

**\*** This is **not** your UTORid.

If your laptop has no administrator password (or you don't remember setting one up), then leave the password field **blank** and press **OK**